## SARS CoV-2 submission overview for Africa Pathogen Genomics Institute (PGI)

The National Center for Biotechnology Information (NCBI) Rick Lapoint, Linda Yankie Lydia Fleischmann 19 October, 2021

### **Introduction**

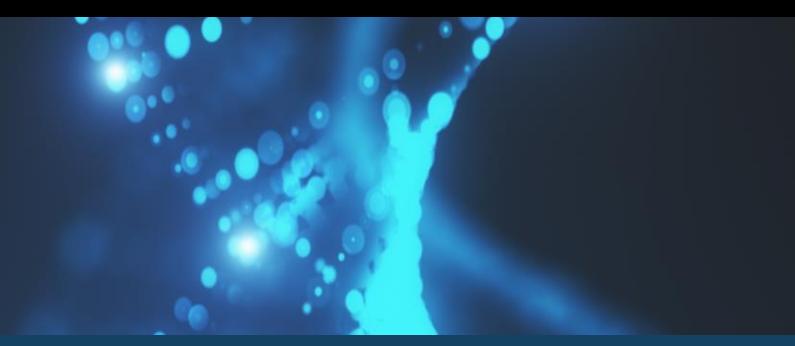

The National Center for Biotechnology Information **(NCBI),** is part of the National Library of Medicine **(NLM)** at the National Institutes of Health **(NIH)** in Bethesda, Maryland, USA.

NCBI is part of the International Nucleotide Sequence Database Collaboration **(INSDC)**.

INSDC Partners: - The European Bioinformatics Institute - The DNA Data Bank of Japan

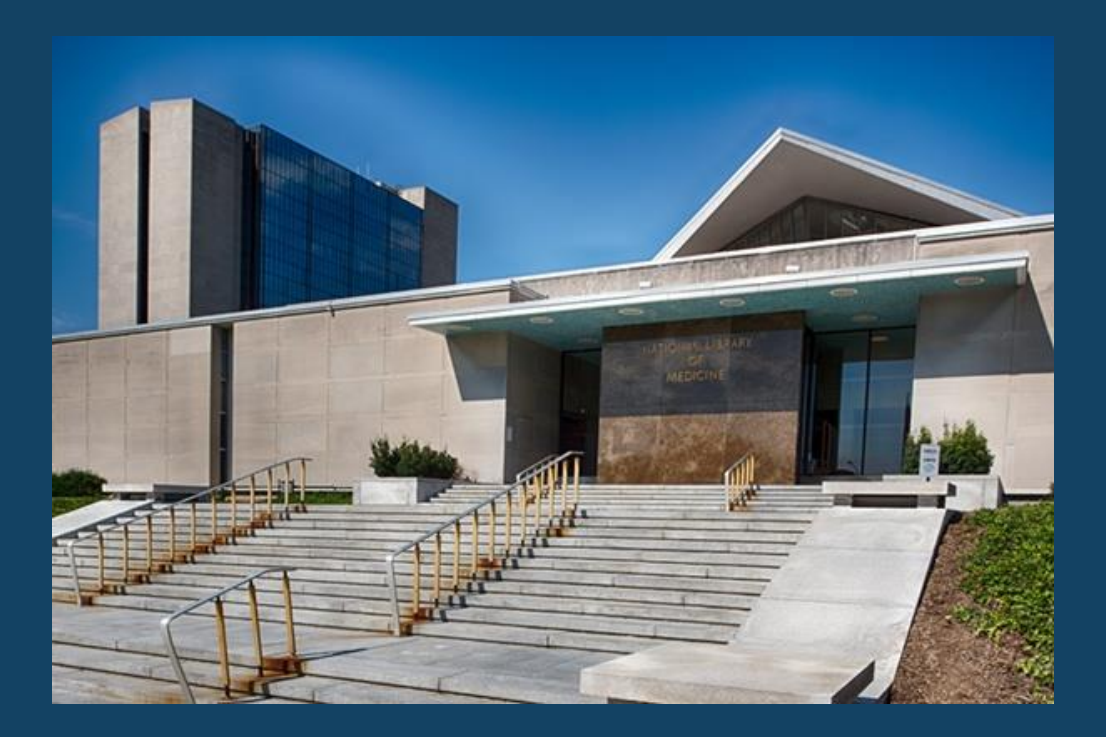

### **International Nucleotide Sequence Database collaboration**

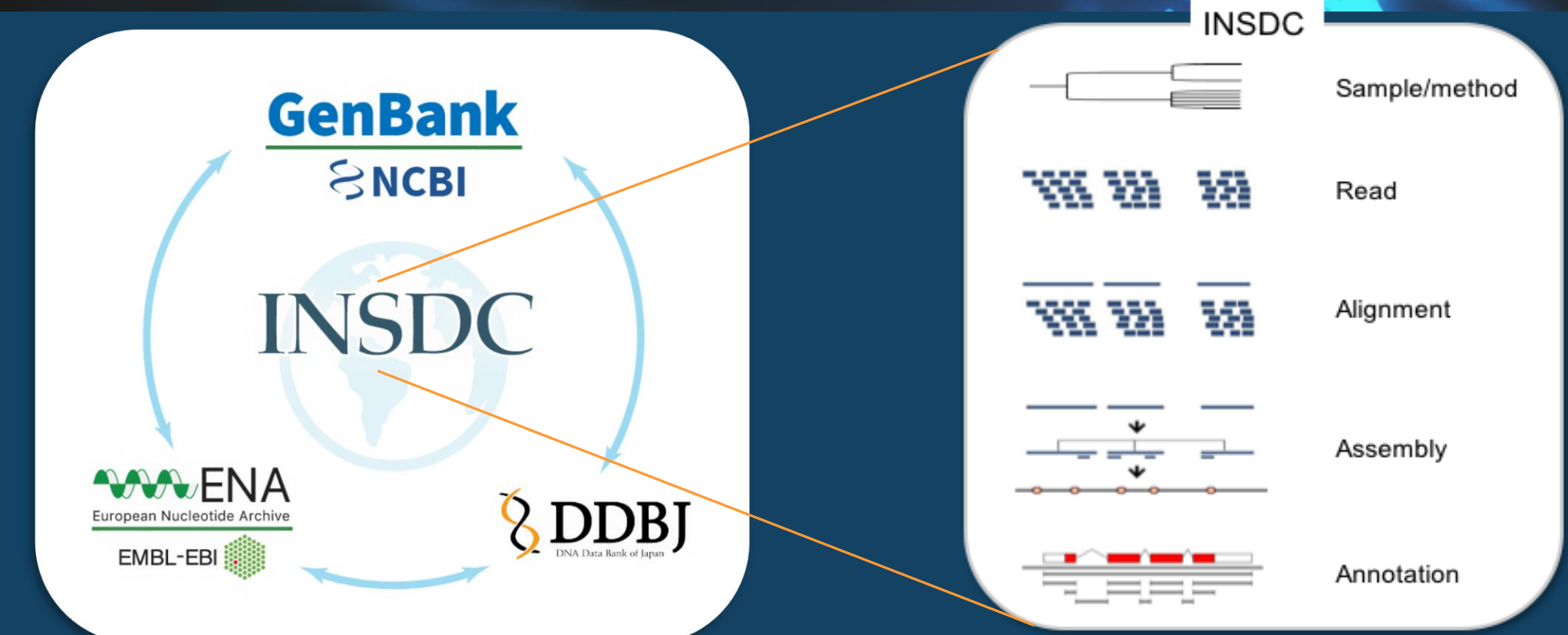

- Regular data exchange
- Embrace data standards
- Open and unrestricted access
- Globally comprehensive coverage
- Scientific database of record
- Public forum for the scientific process

### **Benefits of PGI submission to NCBI**

- Your data is valuable! NCBI working with submitters around the world to increase SARS-CoV-2 submission
	- Emerging variants worldwide tracked more easily with data from around the globe
- Put more open, public data into the hands of global researchers working on pandemic surveillance, response and therapeutics
- Establish submission workflows to make it easier to submit other types of sequence data post-pandemic

### **NCBI's archives**

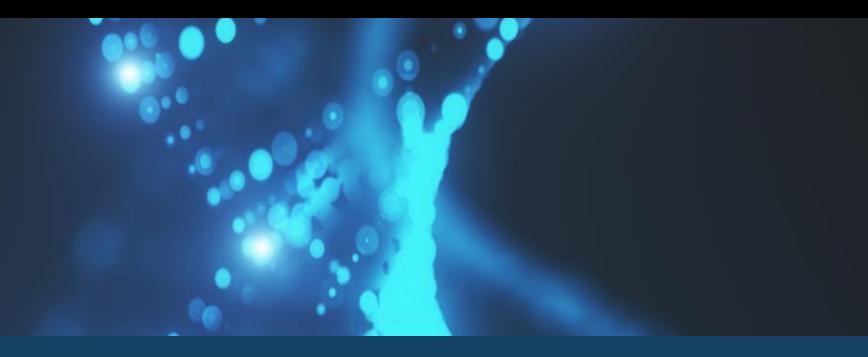

- Sequence Read Archive (SRA) The largest publicly-available repository of next generation sequence (NGS) data
- GenBank Archive of assembled nucleotide sequence data and annotations with descriptive metadata including genome and transcriptome assemblies

### **Metadata Resources**

- BioProject Collection of biological data related to an initiative which provides users with links to the diverse data types generated for that project
- BioSample Stores descriptive information about biological materials used in experimental assays

## **SRA**

Submit unassembled reads of SARS-CoV-2 with BioProject, BioSample, metadata and Next-Generation Sequencing (NGS) NGS files.

### Accessions in 2 hrs. (avg)

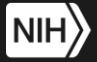

J.S. National Library of Medicine onal Center for Biotechnology Informatior

 $\rightarrow$  $\mathcal{C}$  $\leftarrow$ 

A https://submit.ncbi.nlm.nih.gov/subs/sra/

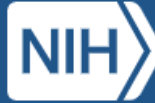

**National Library of Medicine** National Center for Biotechnology Information

**COVID-19 Information** 

Public health information (CDC) | Research information (NIH) | SARS-CoV-2 data (NCBI) |

### **Submission Portal**

**Sequence Read Archive (SRA)** 

**New submission** 

Short description and brief instructions

### **Getting started with SRA submission**

- Guided workflow on web
- Register BioProject & BioSample *during SRA submission*
- Complete a few easy steps:
	- Submitter, general info
	- BioProject / BioSample
	- Metadata
	- File upload

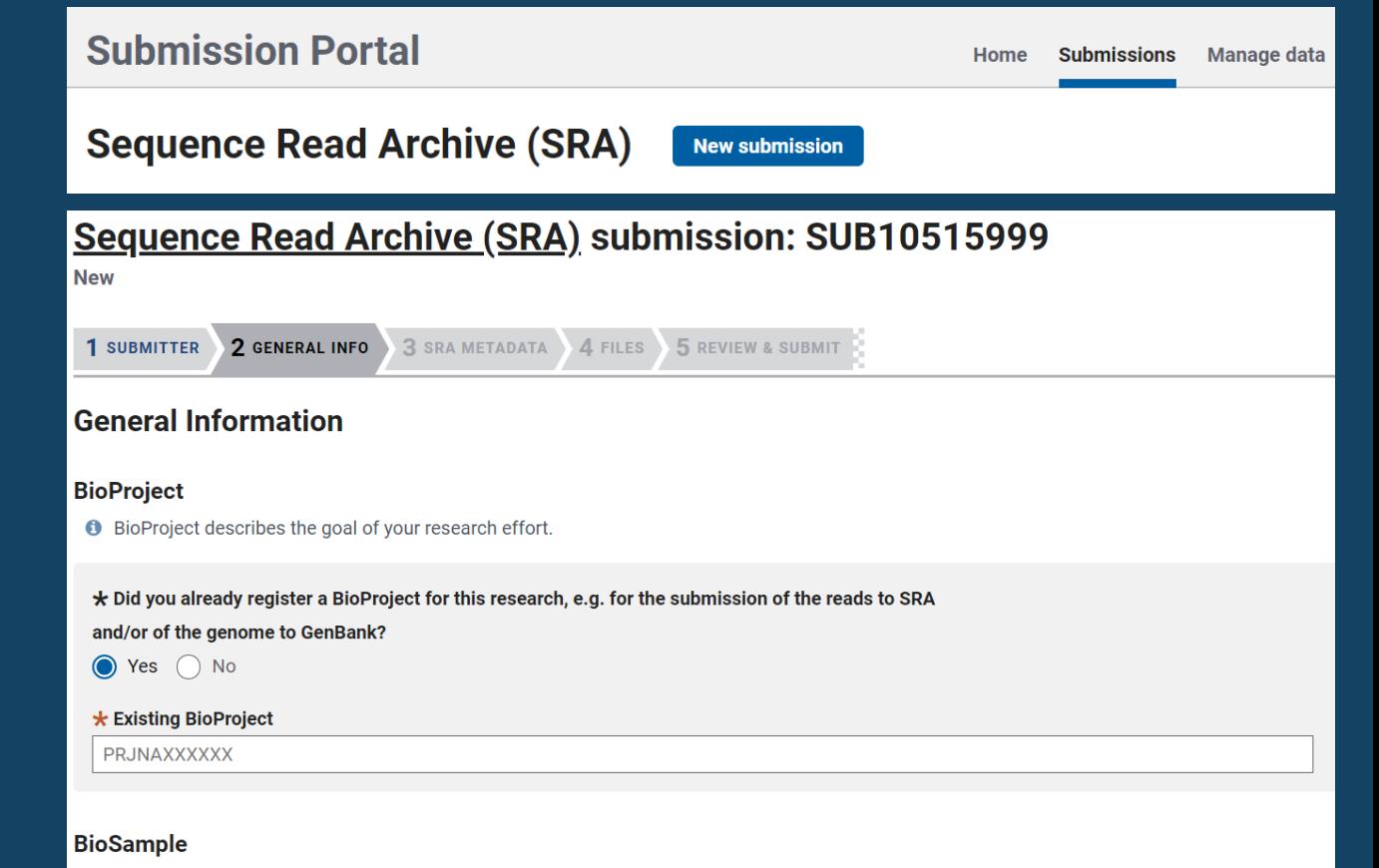

**O** The BioSample records the detailed biological and physical properties of the sample that was sequenced. A BioSample can be used in more than one BioProject since it should be used for all the data that were obtained from that sample. Usually SRA data sets are generated from more than one sample

 $\star$  Did you already register a BioSample for this sample, e.g. for the submission of the reads to SRA and/or of the genome to GenBank?

### **BioProject & BioSample: Connect your data**

We encourage you submit to SRA and GenBank!

- BioProjects are a description of your study and a single place to find links to the archived data for that study.
- BioSamples describe the biologically, or physically, unique specimen that was sequenced.
	- Use the same BioSample in both your SRA and GenBank submissions

### **SARS-CoV-2 BioSample packages**

• "Packages" are a collection of attributes to help submitters & researchers

• Select the "SARS-CoV-2 clinical or hostassociated package" as your BioSample type

• Specific to SARS-CoV-2 BioSamples •Source – host, location, isolation, etc. •Host travel history (location and dates) •Prior infection •Antiviral treatment •Cycle threshold value – result from diagnostic SARS-CoV-2 RT-PCR test, e.g., 2

#### Preview BioSample packages at: <https://submit.ncbi.nlm.nih.gov/biosample/template/>**Sample Type** \* Select the package that best describes your samples. **All packages Packages for MAG submitters Packages for metage** (Optional) Filter packages by organism name Enter the full scientific name of your samples, e.g., Escherichia coli **O** To filter for relevant BioSample packages, enter the full scientific nam . If your BioSamples are derived from a species not represented in N . If your BioSamples are derived from more than one organism, ente · If your BioSamples are metagenomic/environmental, or metagenor • For more information about organism names, see Organism inf **NCBI packages More...** SARS-CoV-2: clinical or host-associated Use for SARS-CoV-2 samples that are relevant to public health. Required attributes include those considered useful for the rapid analysis and trace back of SARS-CoV-2 cases. **SARS-CoV-2: wastewater surveillance** Use for SARS-CoV-2 wastewater surveillance samples that are relevant to public health. Required attributes include those considered useful for the rapid analysis and trace back of SARS-

CoV-2 cases

## **Adding SRA metadata**

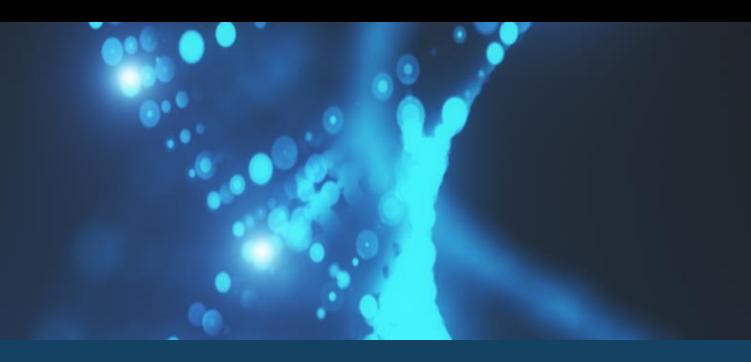

- Library ID
- Controlled vocabulary
	- Library strategy
	- Library source
	- Library selection
	- Library layout
	- Instrument platform and model

#### An editable table in SRA submission works like Microsoft Excel

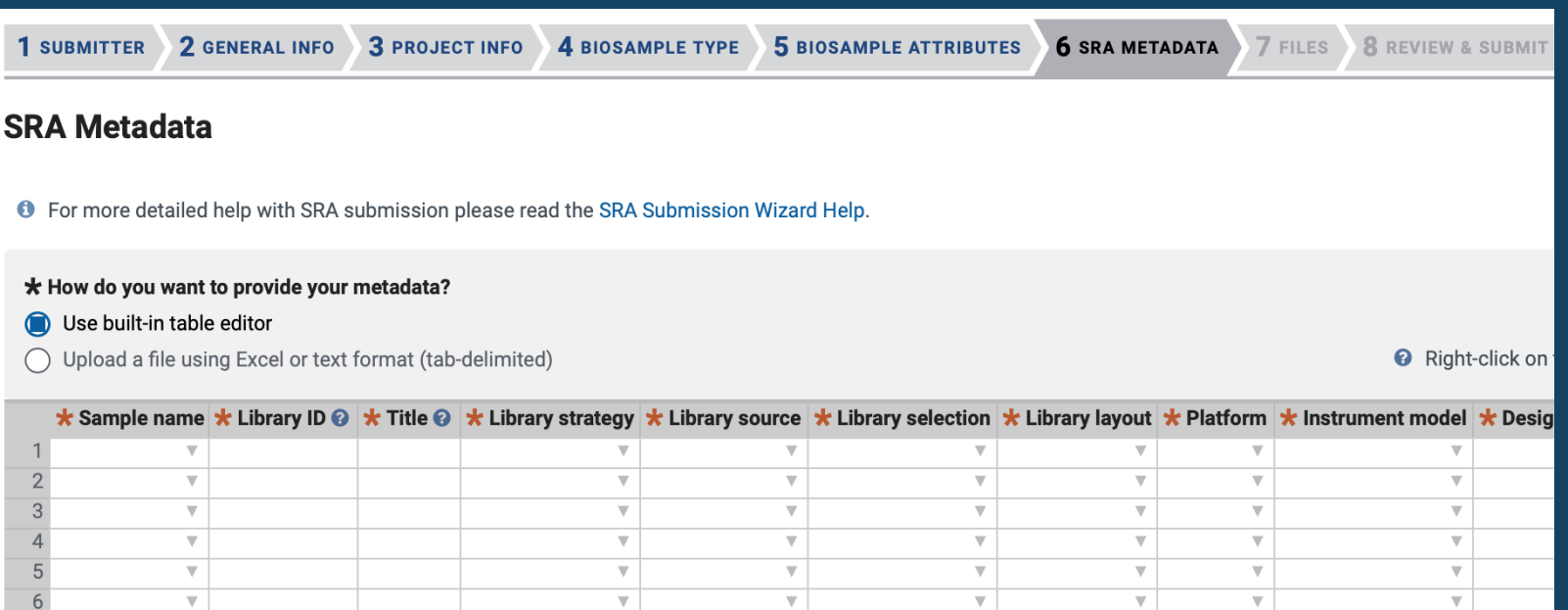

## **Uploading files to SRA**

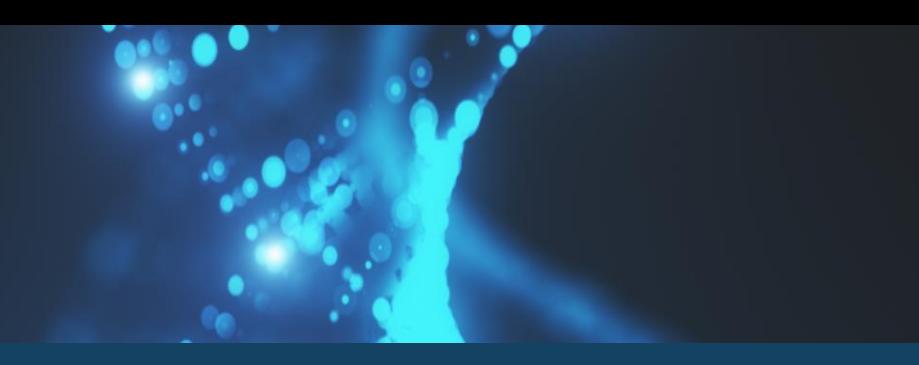

- Flexible file upload options
	- Command line Aspera
	- Web browser or FTP
	- Cloud-based: Transfer from Amazon Web Services (AWS), Google Cloud Platform (GCP) buckets
- Create a preload folder in advance of, or during, submission

#### When you select an option, the screen will refresh to provide prompts that help you move forward

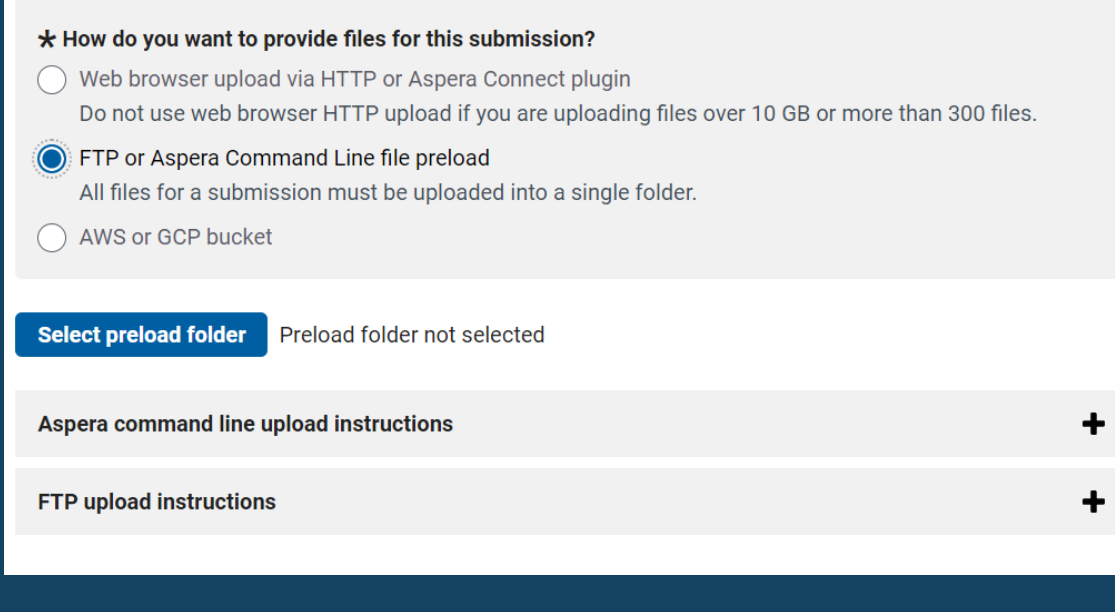

### **Human read removal available to remove host reads from SARS-CoV-2 sequences**

- The human read removal tool (HRRT) outputs a sequence file in which all reads that are identified as potentially of human origin are removed <https://github.com/ncbi/sra-human-scrubber>
- Based on the SRA Taxonomy Analysis Tool <https://doi.org/10.1101/2021.02.16.431451>
- Notify the SRA when your submission completes to have your reads screened

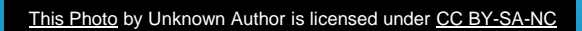

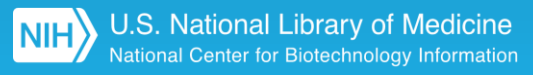

### **GenBank**

Submit assembled reads of SARS-CoV-2 with FASTA files and source metadata.

Gene annotation for SARS-CoV-2 **is not required**.

### Accessions in 2 hrs. (avg)

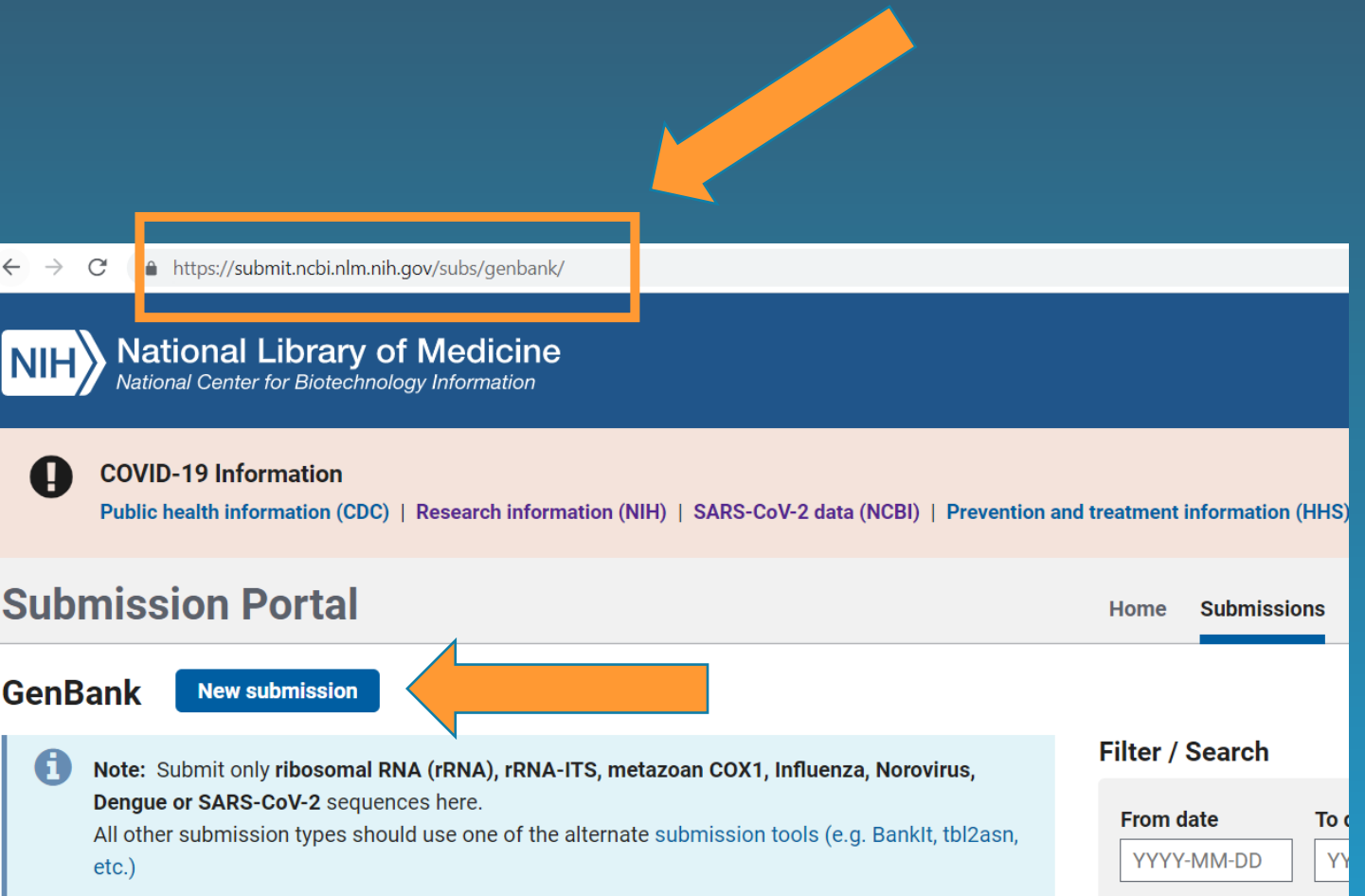

### **Submitting assembled sequences**

**Submit** 

**Learn more** 

#### This onboarding site helps you prepare to submit

**Learn more** 

Submi

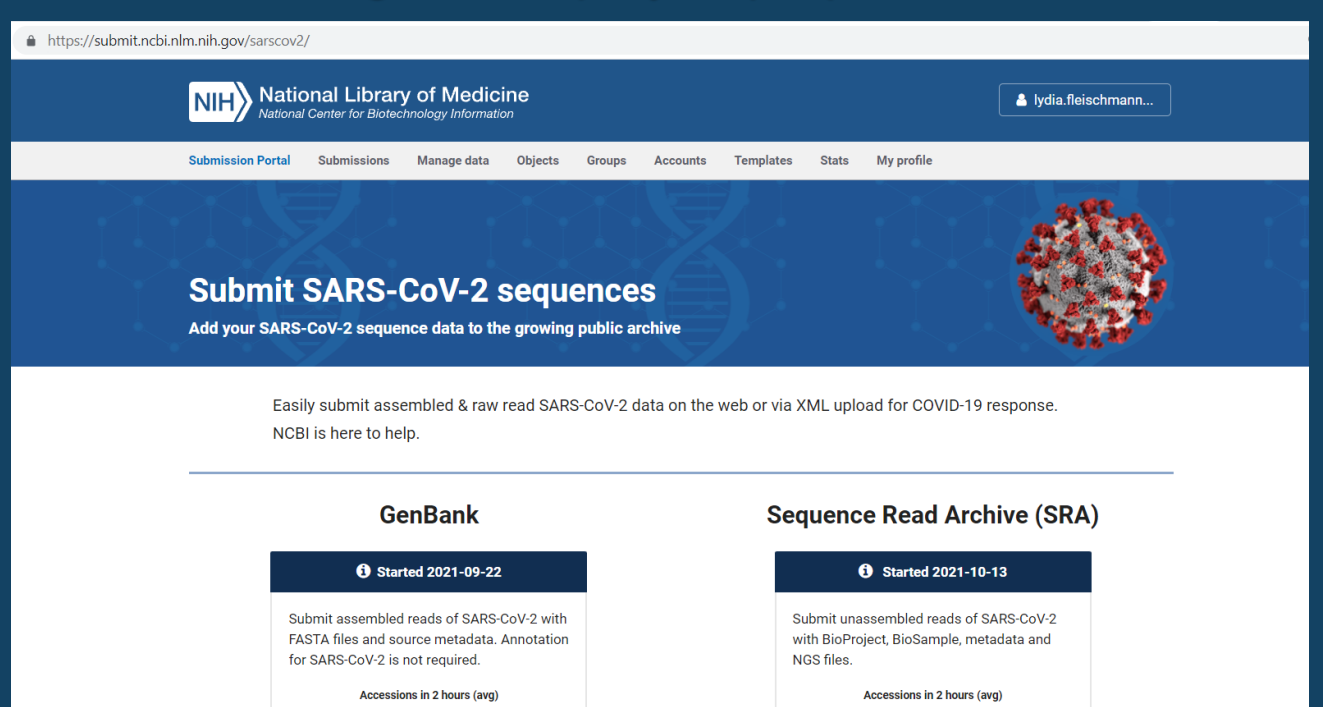

- Requirements: FASTA, source table, submitter information
- BioProject, BioSample and SRA run accession listed in source table

• Reporting & quality checks to assist you in submission

## **Viral Annotation DefineR (VADR) for annotation & sequence quality checks**

### **Publicly-available tool <https://github.com/ncbi/vadr>**

- General tool applicable to a wide variety of viruses, supporting submission automation & providing informative alert messages
- Provides consistent annotation, including mature peptides and RNA features
- Designed so parameters can be adjusted over time based on viral evolution

## **Web submission to GenBank**

- Forms prompt for required information
- Source information imported as table or can use editable table
- Interactive source and sequence validation
	- Country, date, isolate format
	- Sequence length and vector screening

#### Real-time validations guide you during submission

#### **Source Modifiers O** Required fields are marked with **\*** asterisk. At least one of the fields marked with \*\*, tt or **±**± is required Œ Error: The following collection dates appear to be before the start of the SARS-CoV-2 outbreak in 2019. Please provide corrected dates. Sequence\_ID Collection-Date new variant 2018 Warning: Country is not recognized. Please see Country List for list of recognized countries Country name with more specific location information must be entered in this format: Country: specific location information USA: Eagle Mountain, Pike's County, MD Sequence\_ID value info\_partial | Maryland Warning: Please provide the complete collection date, including month and day if known. Examples: 22-Jan-2020, Jan-2020, 2020-01-22 Sequence\_ID Collection-Date new\_variant 2018 Some information you provided may not be applied because of the errors listed above. Please fix these issues and submit  $\mathbf{G}$

source modifiers.

### **Submission Portal view**

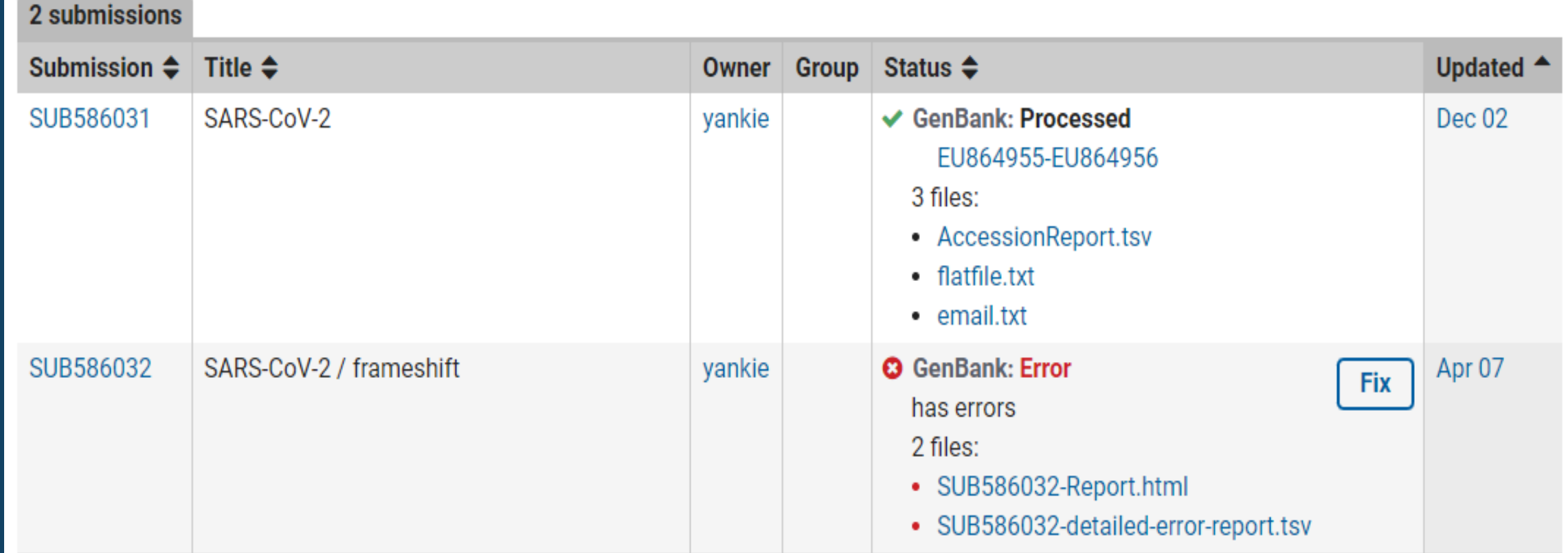

Example view of GenBank SARS-CoV-2 submissions in Submission Portal. Fix option for errors

### **Alert report**

=============

#### **CDS Has Stop Codon**

 $\sim$  100  $\sim$ 

The predicted coding region contains an internal stop codon. This generally indicates errors in the nucleotide sequence or insufficient trimming of low quality sequence ends. Please upload the corrected sequences.

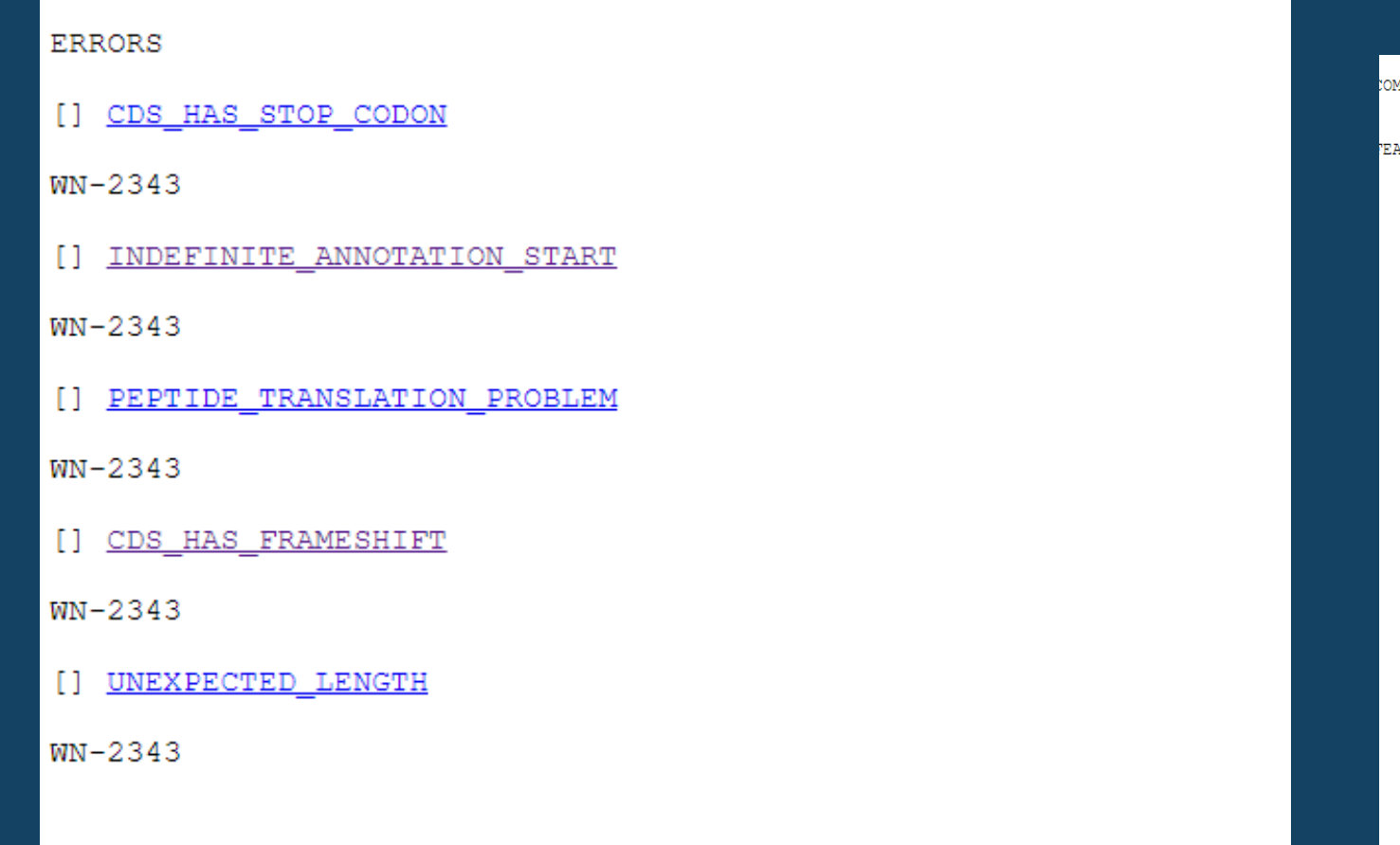

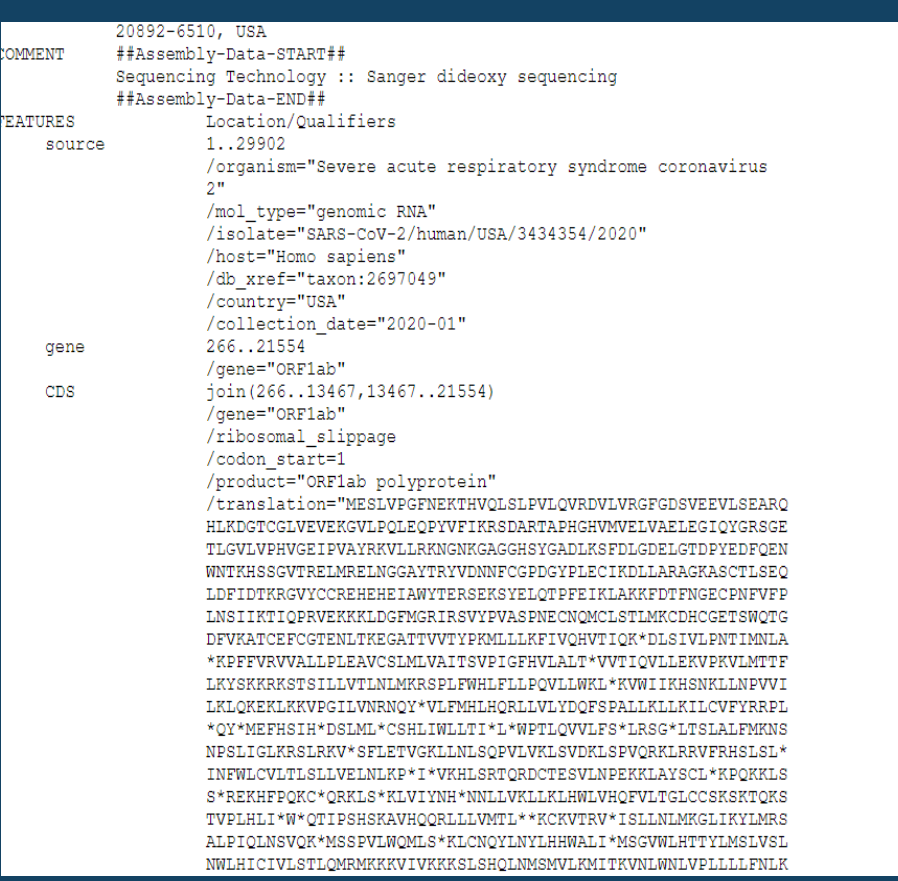

### **Detailed report from VADR**

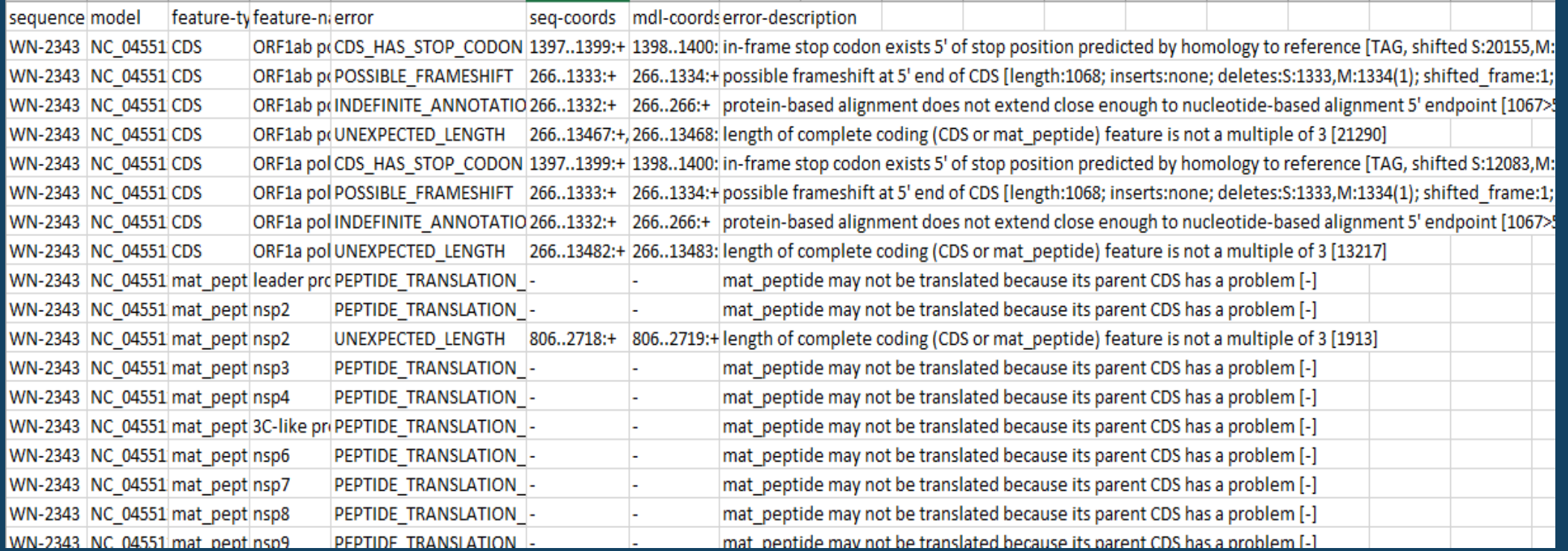

### Note on mutations in non-essential genes

### **Programmatic submission**

- Available for GenBank & SRA submission
- Recommended if you submit a large volume of data, regularly
- Submission .xml file uploaded via FTP
- Accessions, files available on Submission Portal: <https://submit.ncbi.nlm.nih.gov/subs/api/>
- Contact NCBI at the emails on the 'Help' slide to explore this option

#### Example GenBank XML for SARS-CoV-2

```
<?xml version="1.0"?>
<Submission>
 <Description>
   <Title>Submission title, ASCII characters only, 512 characters max</Title>
   <Comment>SARS-CoV-2 test submission</Comment>
   <Organization type="center" role="owner">
      <Name>account name</Name>
   </Organization>
   <Hold release date="2024-05-25"/>
 </Description>
 <Action>
    <AddFiles_target_db="GenBank">
      <File file path="sarscov2.zip">
        <DataType>genbank-submission-package</DataType>
     \langleFile>
      <Attribute name="wizard">BankIt SARSCoV2 api</Attribute>
      <Attribute name="auto remove failed segs">no</Attribute>
      <Identifier>
        <SPUID spuid namespace="ncbi-sarscov2-genbank">2020-03-
04.sarscov2</SPUID>
     </Identifier>
   </AddFiles>
 </Action>
</Submission>
```
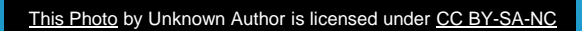

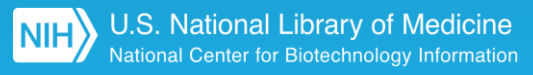

## **We're here for you!**

- 
- Submitter feedback has factored into numerous improvements during the pandemic
	- "Auto-remove" error sequences GenBank feature
	- VADR enhancements per virus evolution
	- FASTAedit command line tool
	- Programmatic submission option(s)
	- File upload drag-and-drop
	- Help documentation edits
- Always accepting volunteers for testing & feedback!

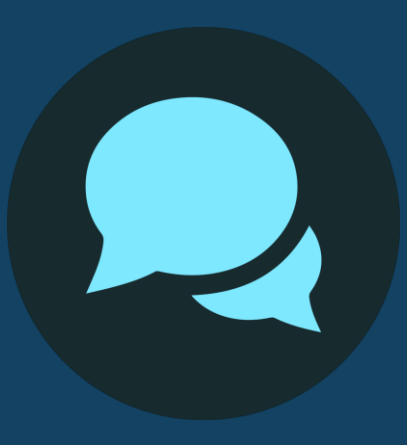

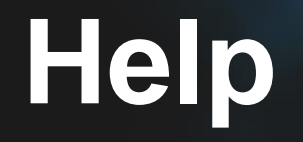

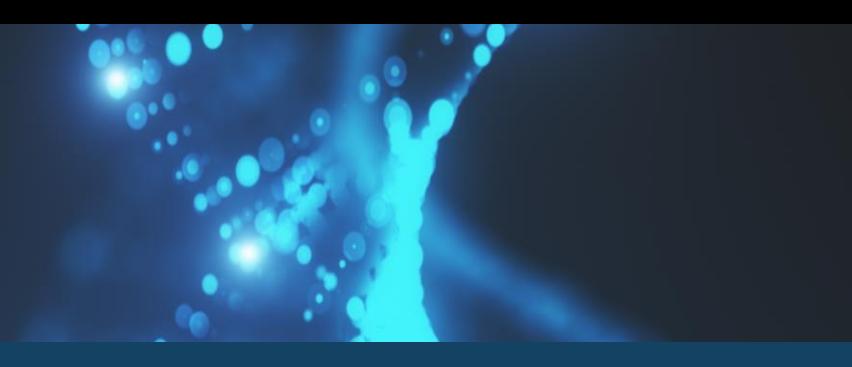

- Get started
	- <https://submit.ncbi.nlm.nih.gov/sarscov2/>
- NCBI is here to help with your submission!
	- GenBank [gb-admin@ncbi.nlm.nih.gov](mailto:gb-admin@ncbi.nlm.nih.gov)
	- SRA [sra@ncbi.nlm.nih.gov](mailto:sra@ncbi.nlm.nih.gov)
	- VADR resources on GitHub <https://github.com/ncbi/vadr>

# Thank you!

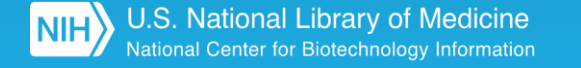